#### **Table of Contents**

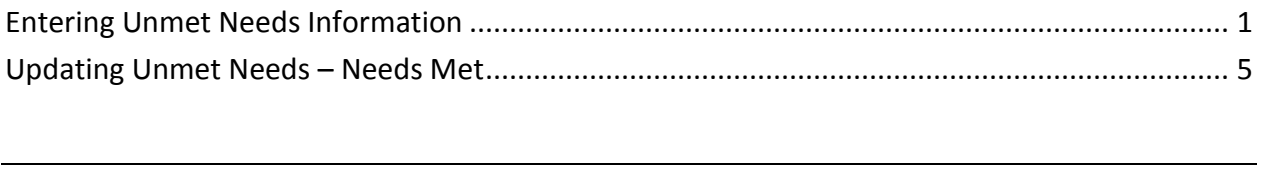

#### **Important** The required fields referenced in this chapter refer to system-required fields. These fields are required in order for the form to be saved in approved status.

The information that is required due to policy may be different from those that are system required.

<span id="page-1-0"></span>**Introduction** Services that cannot be met at the time of the Assessment are entered into Unmet Needs. The Unmet Needs form is accessible from assessments that provide the link in one or more places:

#### Unmet Needs column on the Customer Forms Listing

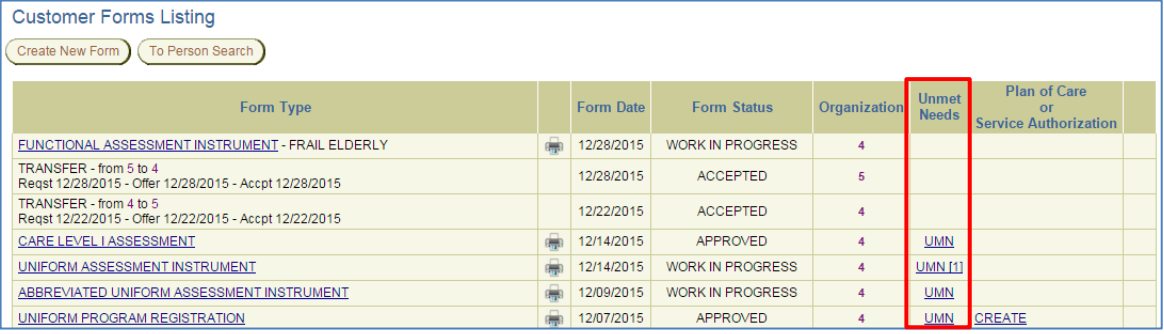

#### Unmet Needs primary navigation tab within the assessment

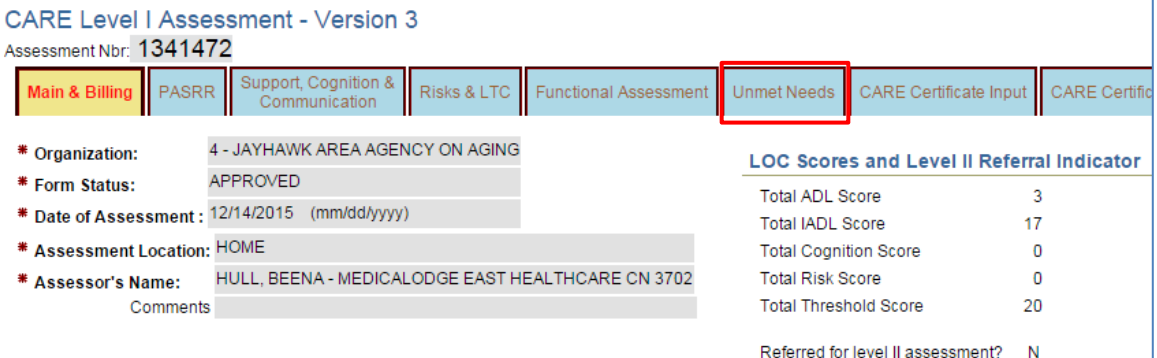

Unmet Needs link within the assessment

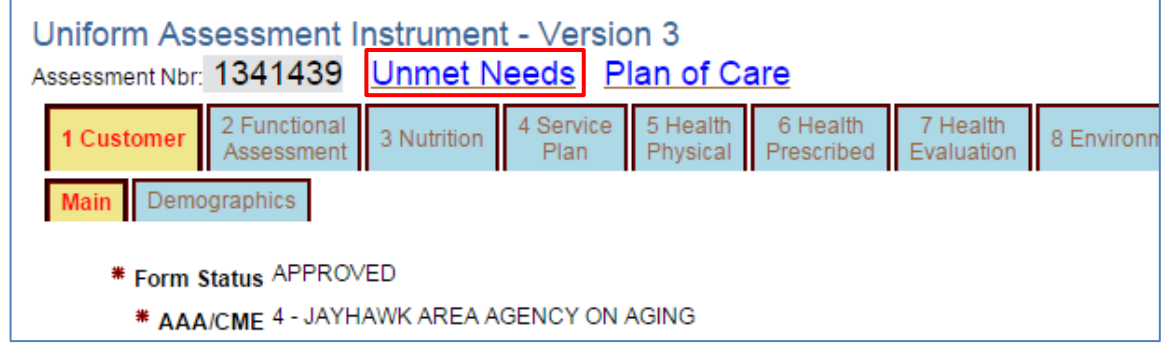

*Continued on next page*

# **Entering Unmet Needs Information, continued**

How To Follow the steps in the table below to enter information in to the Unmet Needs form.

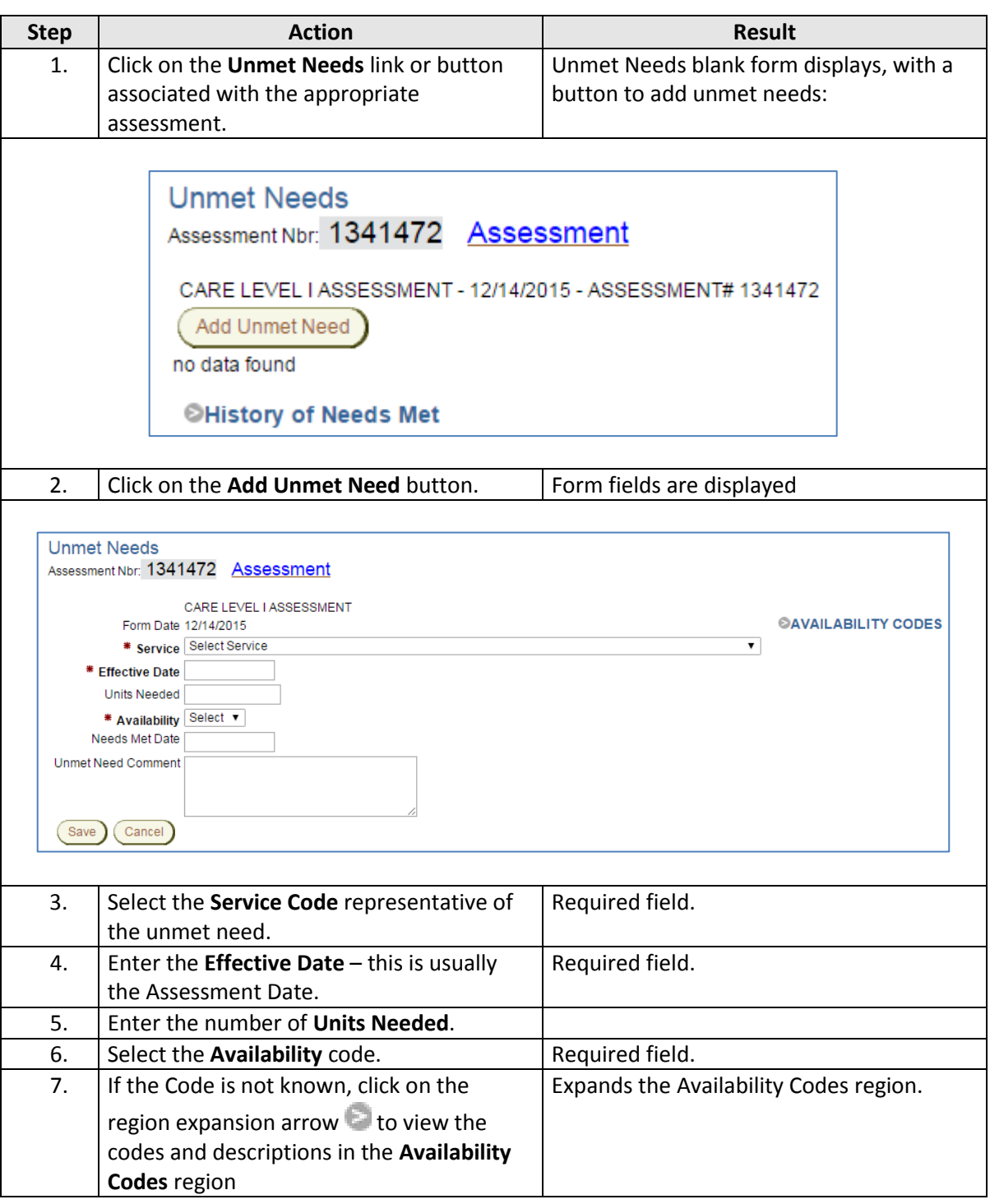

*Continued on next page*

# **Entering Unmet Needs Information, continued**

**How To** *continued*

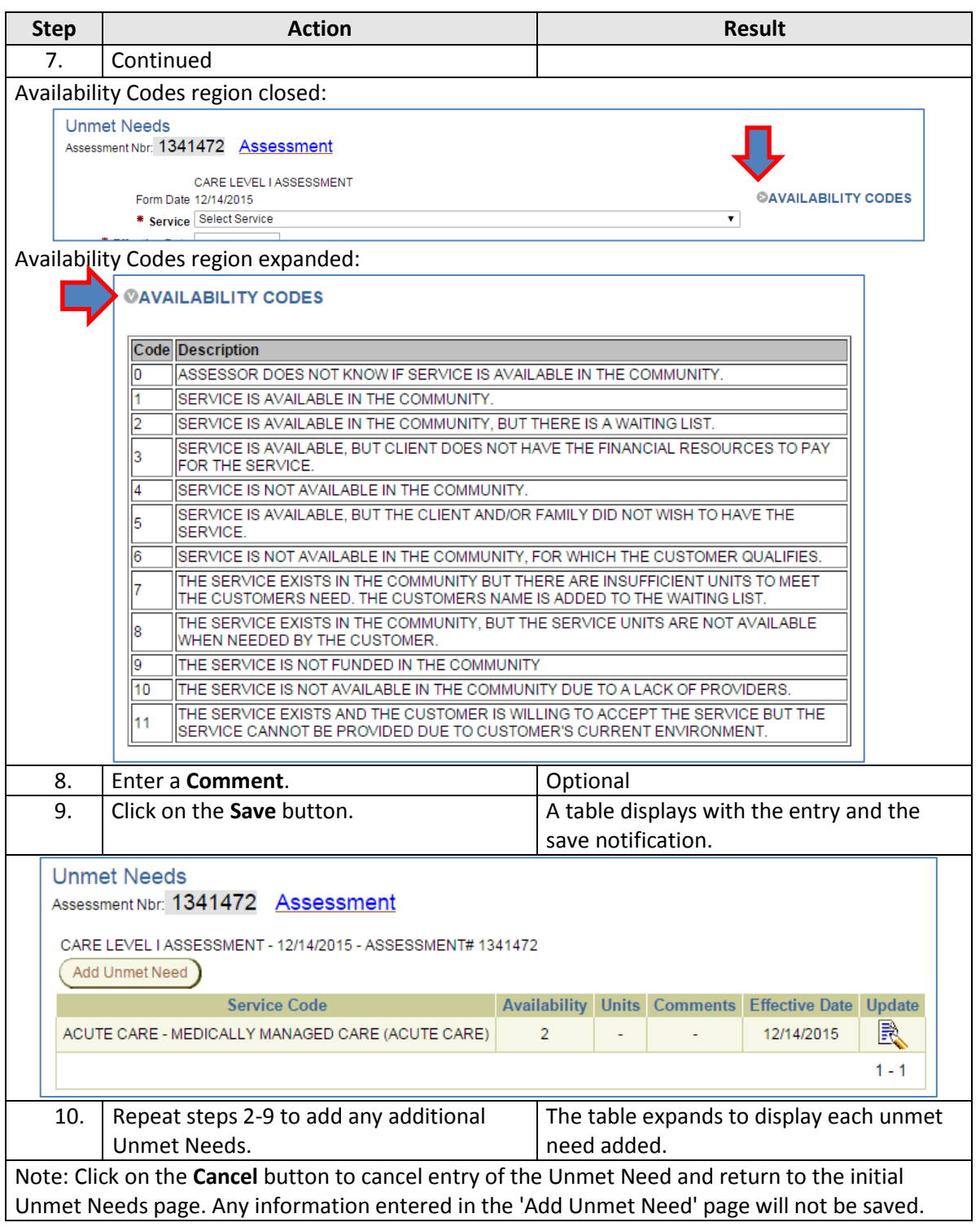

*Continued on next page*

# **Entering Unmet Needs Information**

**How To** *continued*

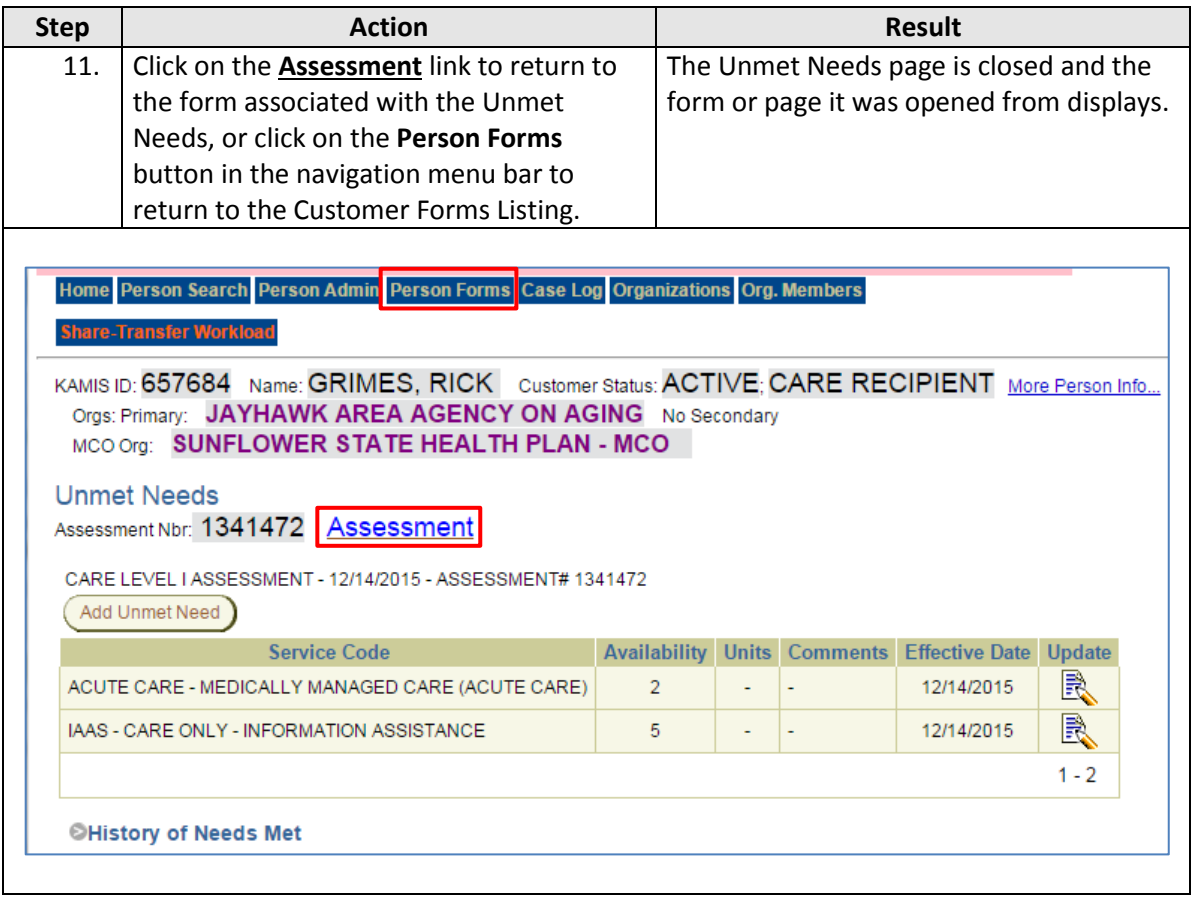

#### <span id="page-5-0"></span>**Updating Unmet Needs – Needs Met**

**Introduction** When a service entered into Unmet Needs has been met – i.e. the service is now being provided or is no longer needed, the Unmet Need service entry can be updated with the *Needs Met Date.*

**How To** Follow the steps in the table below to mark an Unmet Needs service as met.

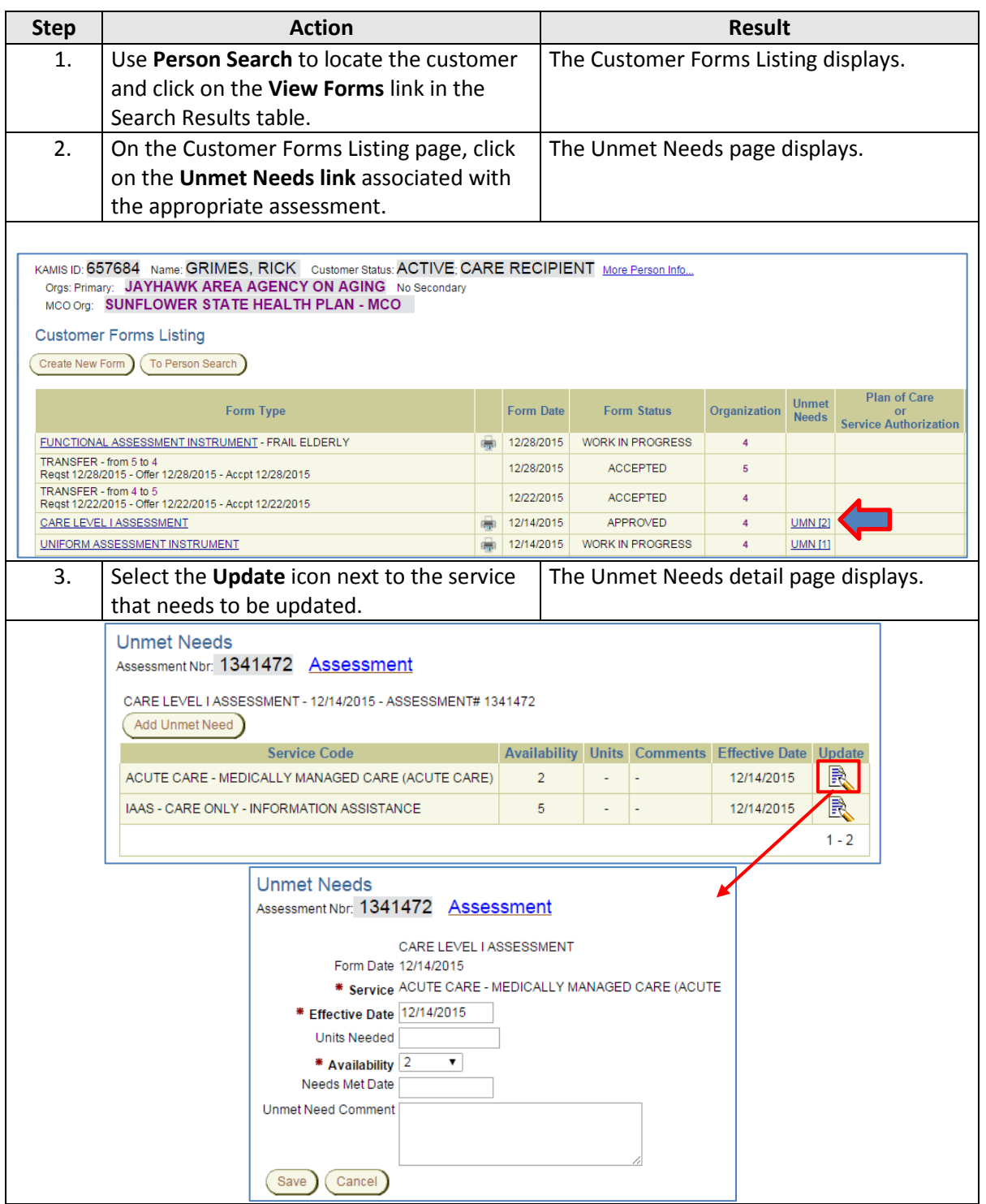

# **Updating Unmet Needs – Needs Met, continued**

**How to** *continued*

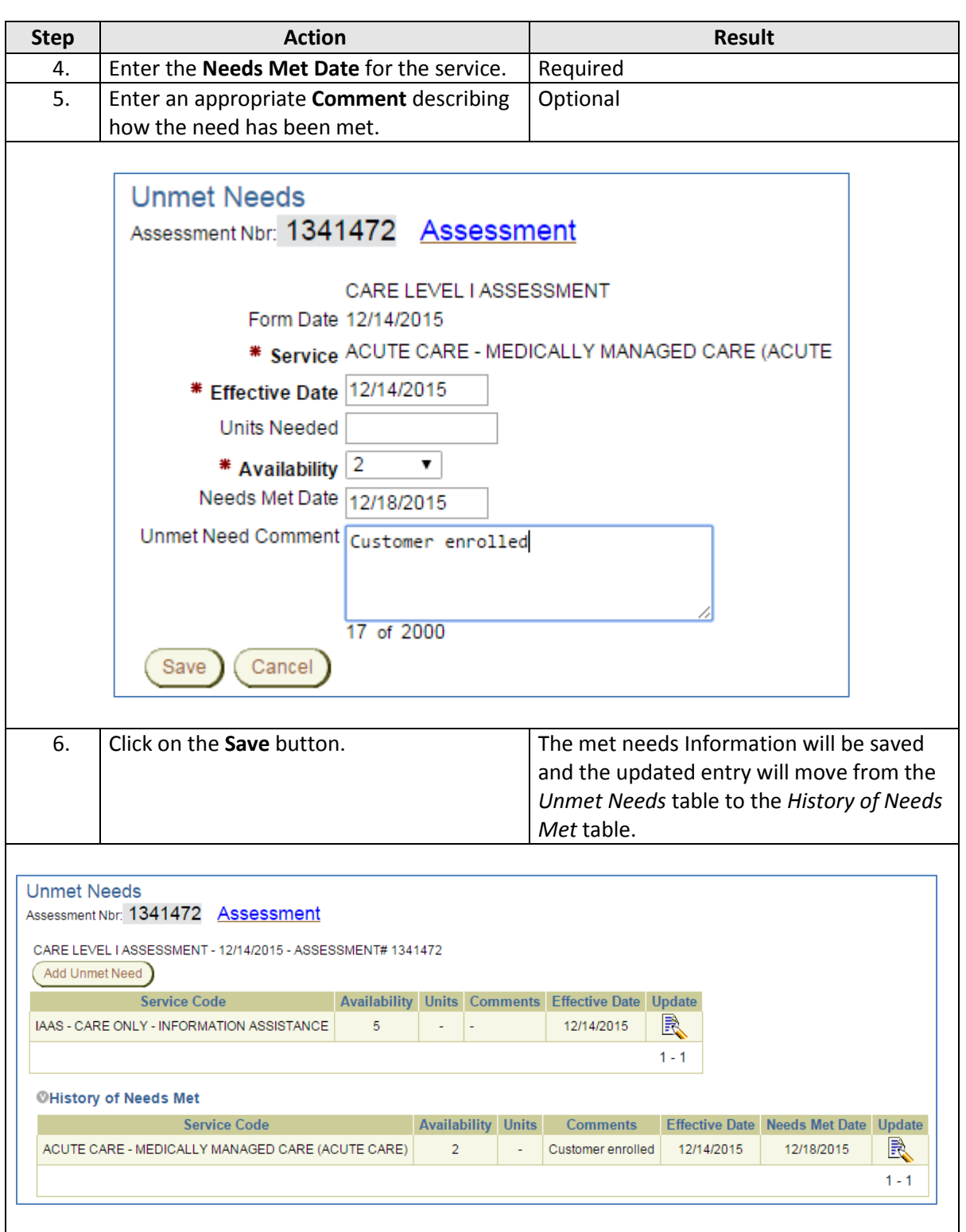

# **Updating Unmet Needs – Needs Met, continued**

**How to** *continued*

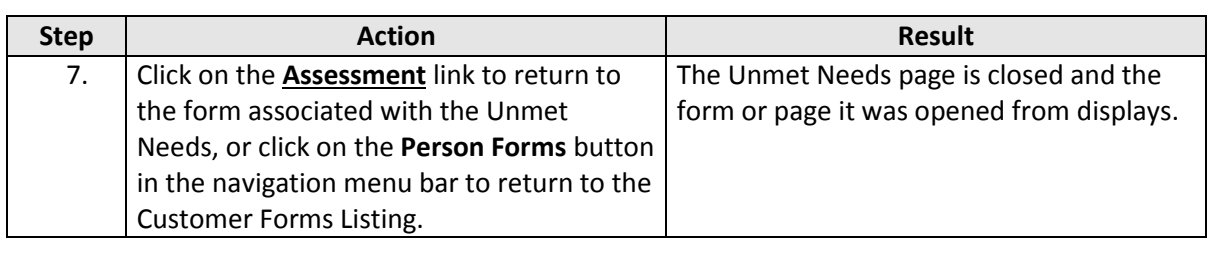